#### Petr Krčmář

# *AppArmor: brnění pro váš systém*

*3. listopadu 2012 LinuxAlt, Brno*

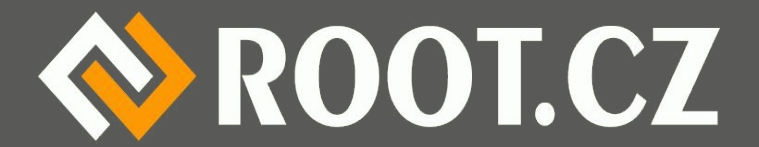

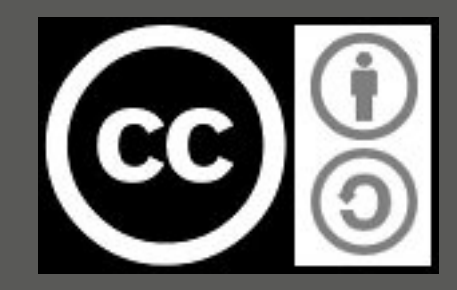

#### Problém: hrubé řízení práv

- Jsi buď uživatel = můžeš jen něco
- Nebo jsi root = můžeš všechno
- Nemožnost rozlišení pro jednotlivé aplikace
- Obzvlášť nebezpečné pro setuid binárky – Ale nejen pro ně
- Možnost zneužití třeba u buffer overflow
- Má třeba ping mít právo něco spouštět?
- **· Klasický systém práv to neumožňuje**

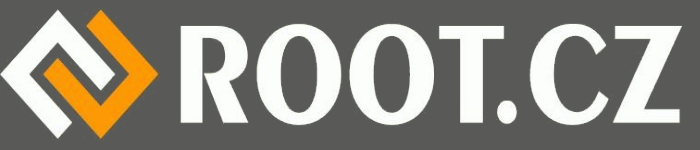

# Řešením je LSM

- LSM = Linux Security Module
- Framework pro bezpečnostní rozšíření jádra
- Univerzální vyvedení patřičných volání jádra
- V jádře v současné době čtyři řešení:
	- AppArmor
	- SELinux
	- Smack
	- TOMOYO Linux

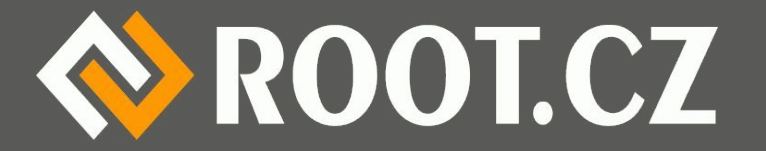

# Proč právě AppArmor

- Je velmi uživatelsky přívětivý hlavní vlastnost
- Můžete se jej naučit velmi rychle
- Nijak dramaticky nezasahuje do systému – Nevyžaduje integraci v userspace
- Možnost správy za běhu systému
- Možnost sandboxíngu libovolné aplikace
- Má výborný poměr cena/výkon

– Aneb za málo práce bude hodně muziky

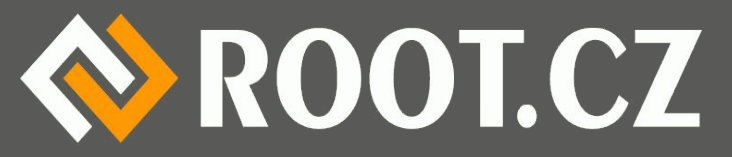

# Nevýhody AppArmor

- Běžným uživatelem nespravovatelné
- Neumí práva přidávat, jen ubírat

– K tomu jsou tu capabilities nebo setuid

- Nemůže hlídat aplikace spuštěné před AA
- Nemá automat "Aplikace chce tohle. Povolit?"
- Může zkomplikovat správu systému

– Může v něm začít "strašit" - Proč to nejede?

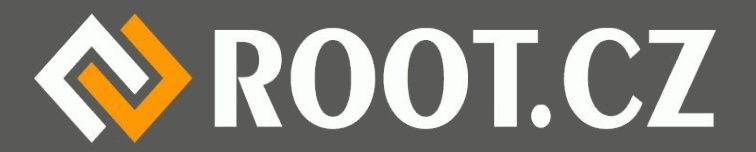

# Jakýsi jaderný firewall

- Síťový firewall blokuje nevhodnou komunikaci
- AppArmor je postaven mezi jádro a aplikaci
- Také mu nastavujeme pravidla filtrace – Tedy kterou akci aplikaci dovolíme a kterou ne
- Nastavení probíhá dle binárky a cesty
- Každá binárka má svůj profil
- Jednoduchý textový soubor, popisující pravidla

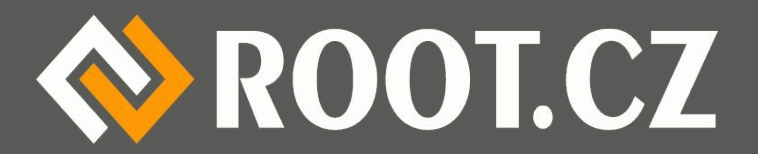

# Chování AppArmor

• Výchozí chování je "nedělám nic"

– AppArmor se tedy většiny aplikací nedotkne

• Pokud existuje profil, pak "všechno zakaž"

– Prázdný profil znemožní komunikaci s okolím

- S výjimkou toho, co je výslovně povoleno
- · Nepovolené akce se logují

– Sledujte log - často odhalíte zdroj problémů

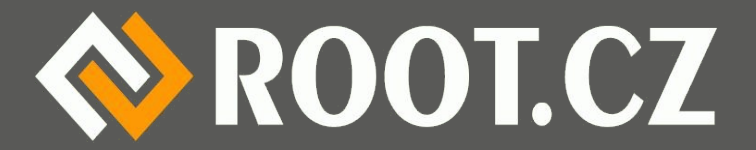

## Bezpečnostní profily

- Uloženy v /etc/apparmor.d/
- V Ubuntu doplňkový balíček apparmor-profiles – Dále budeme potřebovat apparmor-utils
- Pojmenované podle cesty, místo / je.
- · Jednoduchý textový soubor
- Možno editovat libovolným editorem
- Nebo pomocí speciálních nástrojů

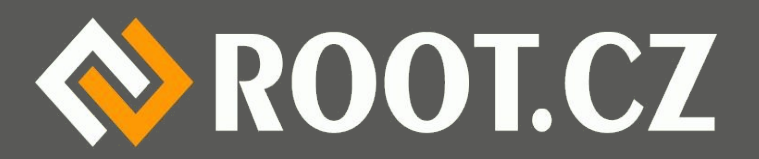

#### Jak vypadá profil

#### /bin/foo {

/etc/fstab r, /bin/ping rx, owner @{HOME}/.config/foo rwa, network inet stream, network inet6 stream, owner /tmp/\*\* rwa, capability net\_raw,,

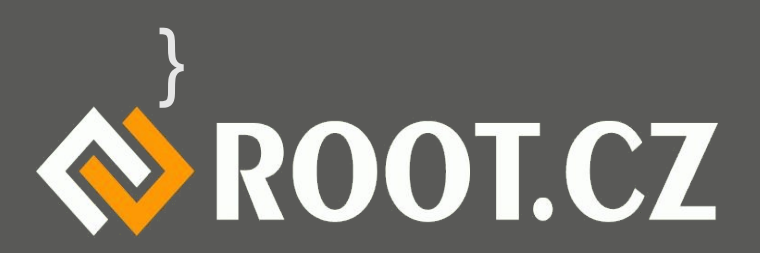

# Co je možné regulovat

- Soubory (čtení, zápis, spouštění, tvorba...)
- Síť (IPv4, IPv6, TCP, UDP, RAW, adresy...)
- Mount (kam, co, zápis/čtení, fs...)
- Práva (chmod, chown, kde, maska...)
- Capabilities (jako v jádře)
- Další (DBUS, rlimit, IPC...)
- (http://wiki.apparmor.net/index.php/ProfileLanguage)

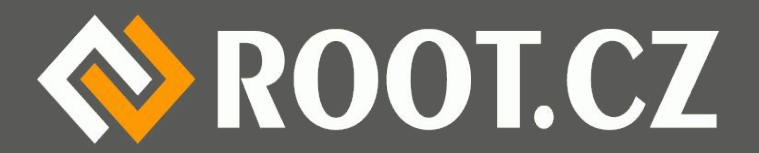

#### Praktická ukázka...

- Prozkoumání adresářů
- Vytvoření prázdného profilu
- Manuální vytvoření profilu
- Automatické vytvoření profilu
- Prohlédnutí logů
- Otestování funkčnosti AppArmor

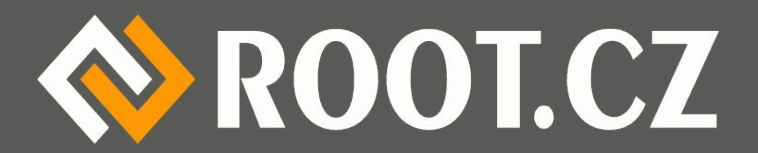

# Otázky na závěr

- $\cdot$  Kdo to...?
- $\cdot$  Co to...?
- Je to pravda...?
- Proč je to...?
- A jak je to s...?
- Komu je...?
- S kým je to...?
- · Proč proboha...?
- Kdo to má...?
- To už vážně tohle...?
- Na mou duši...?
- Žádná legrace...?
- A proč bych měl...?
- Nebo neměl...?

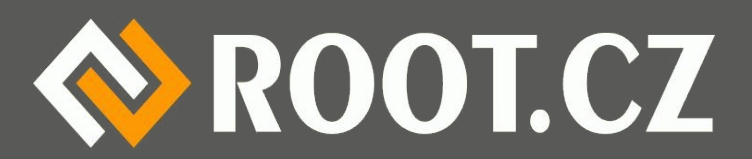

#### Děkuji za pozornost

#### *Petr Krčmář www.root.cz, www.debian-linux.cz petr.krcmar@iinfo.cz*

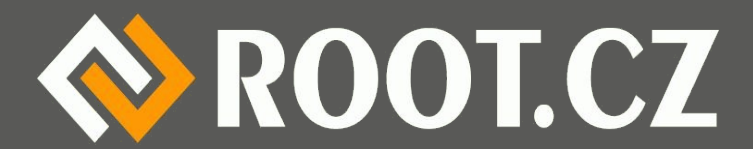